# Урок 3. Поворот коптера

puthon"

## Библиотека

Сначала напишем программу для полета коптера, позже его запустим и протестируем.

Вспомним, что для программирования коптера нам необходимо импортировать библиотеку tello-binom. Импортируем ее и сразу переименовываем.

Делаем следующее:

import tello binom as drone

### Старт системы коптера.

Сначала дадим дрону команду start(), чтобы его система поняла, что мы будем управлять им с помощью Python, а не в ручную и была готова к выполнению команд.

drone.start()

## Проверка заряда батареи

Очень рекомендуется перед выполнением программы коптером проверить заряд его аккумулятора. Чтобы сделать это с помощью Python, нужно в программе указать команду get\_battery().

drone.get battery()

# Взлет и стабилизация

Чтобы коптер взлетел, используем команду takeoff(). Коптер поднимется примерно на 50 см и стабилизируется в воздухе.

#### drone.takeoff()

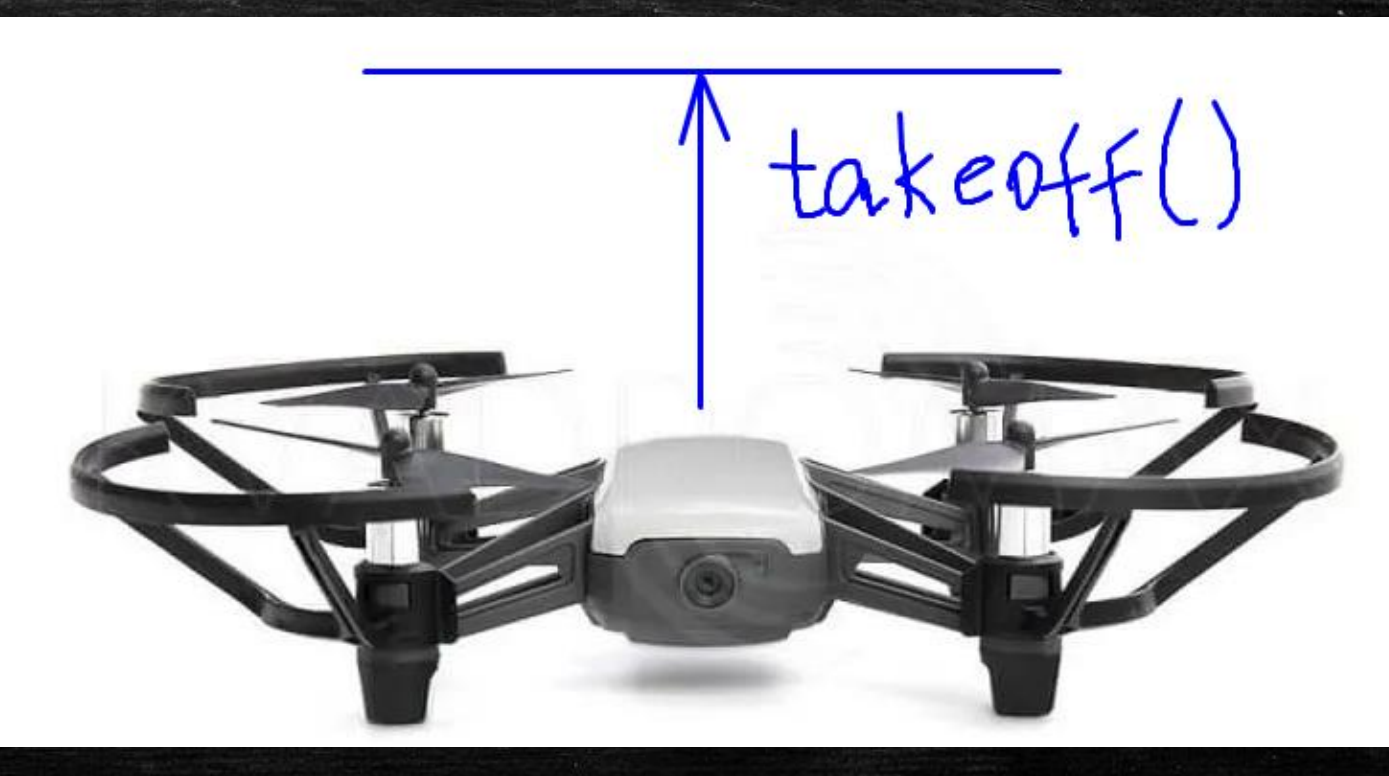

## Поворот по часовой стрелке

Для поворота коптера в воздухе по часовой стрелке используется команда clockwise(), в скобках которой указывается количество градусов поворота.

drone.clockwise(180)

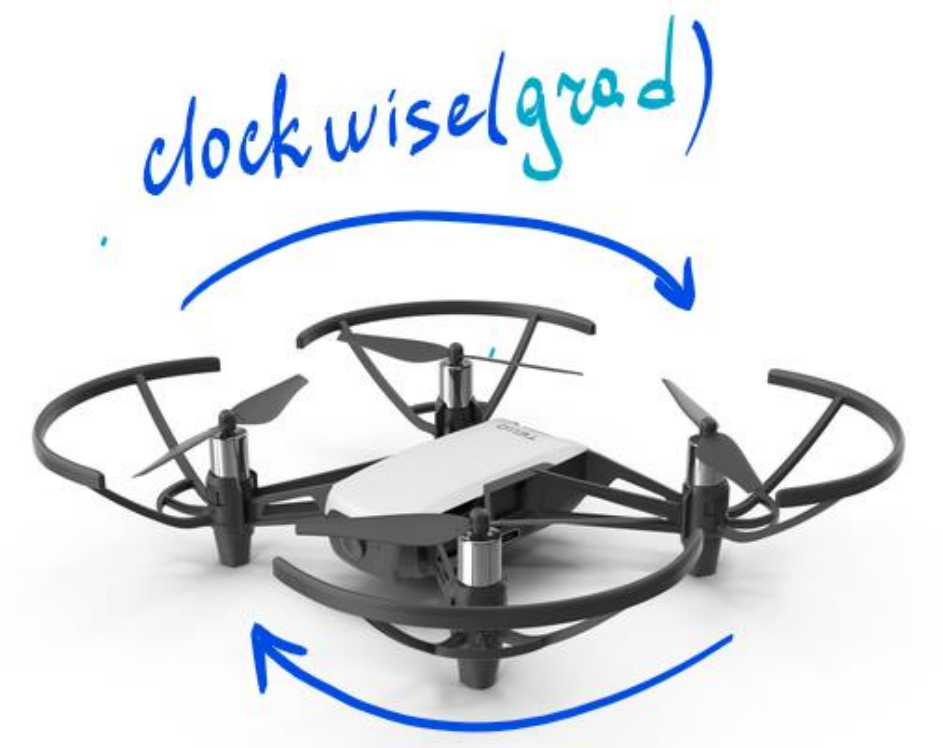

## Поворот против часовой стрелки

Для поворота коптера в воздухе против часовой стрелки используется команда anticlockwise(), в скобках которой указывается количество градусов поворота.

#### drone.anticlockwise(60)

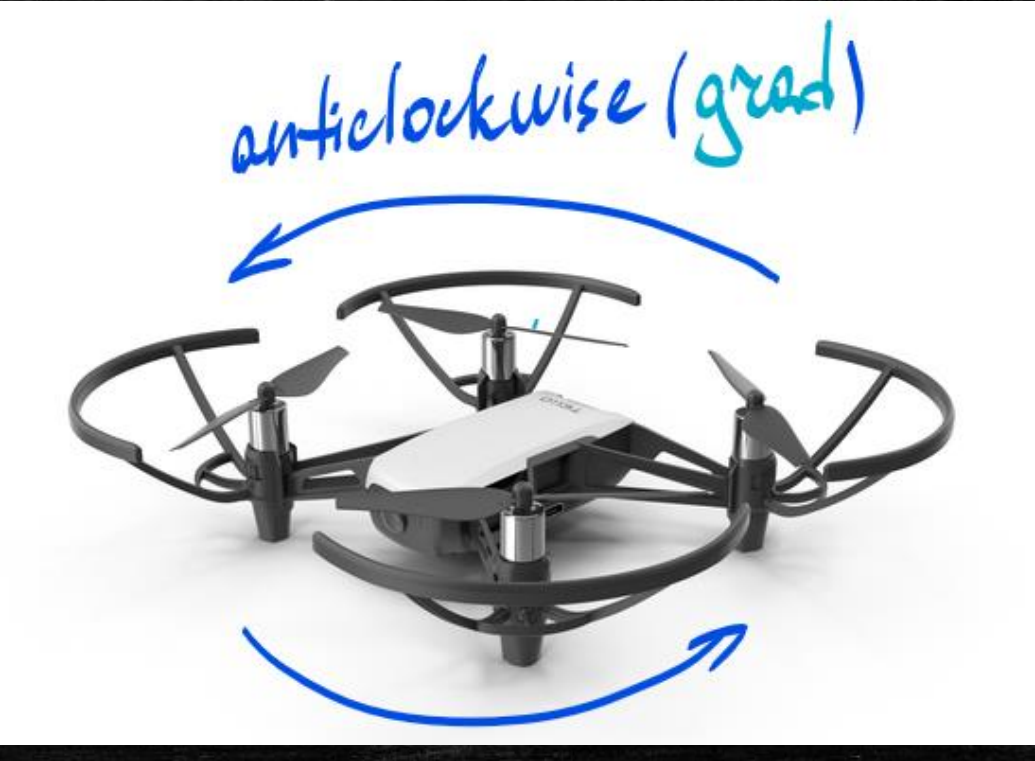

## Посадка коптера

Чтобы посадить коптер, даем команду land(). Здесь уже в скобках мы ничего не указываем, так как мы не просто снижаемся, а сажаем коптер и здесь не играет роль, какая высота под коптером.

drone.land()

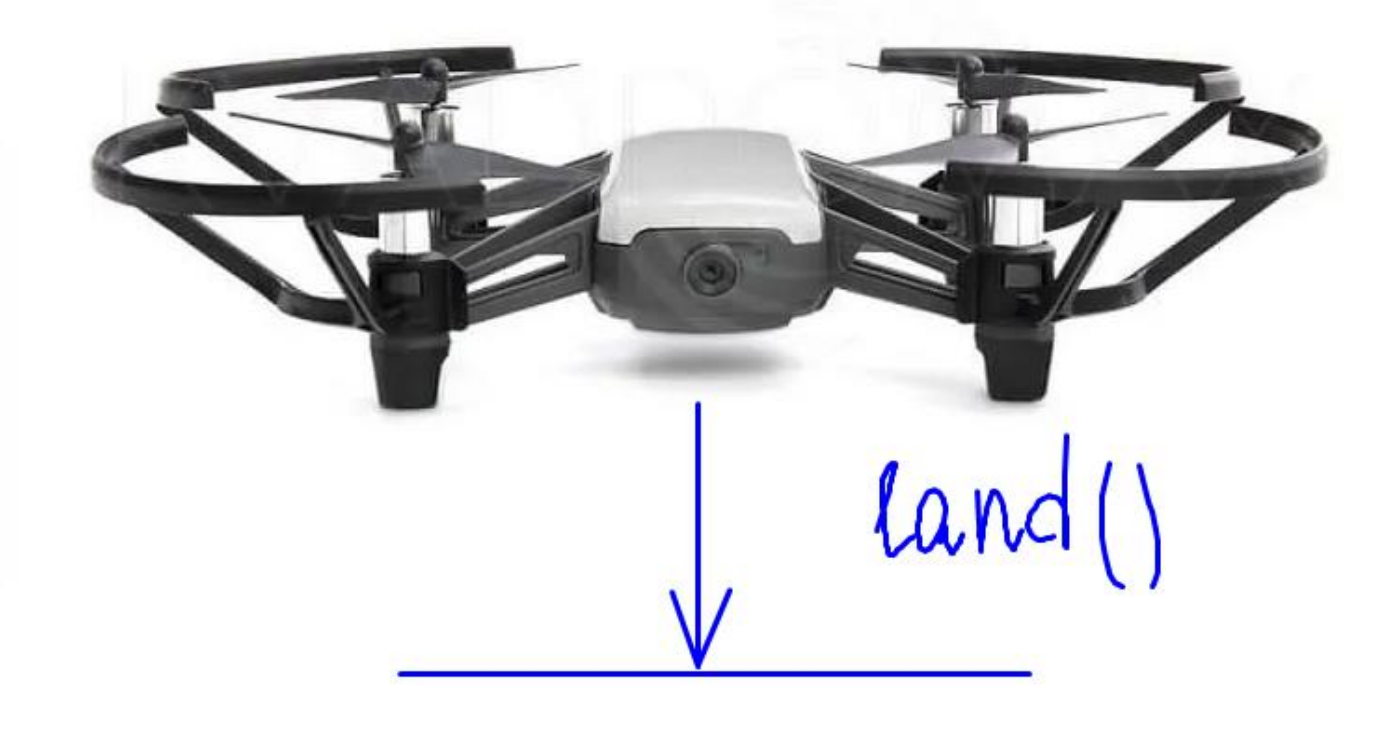

Теперь нам нужно взять коптер в руки и включить его, нажав на кнопку сбоку.

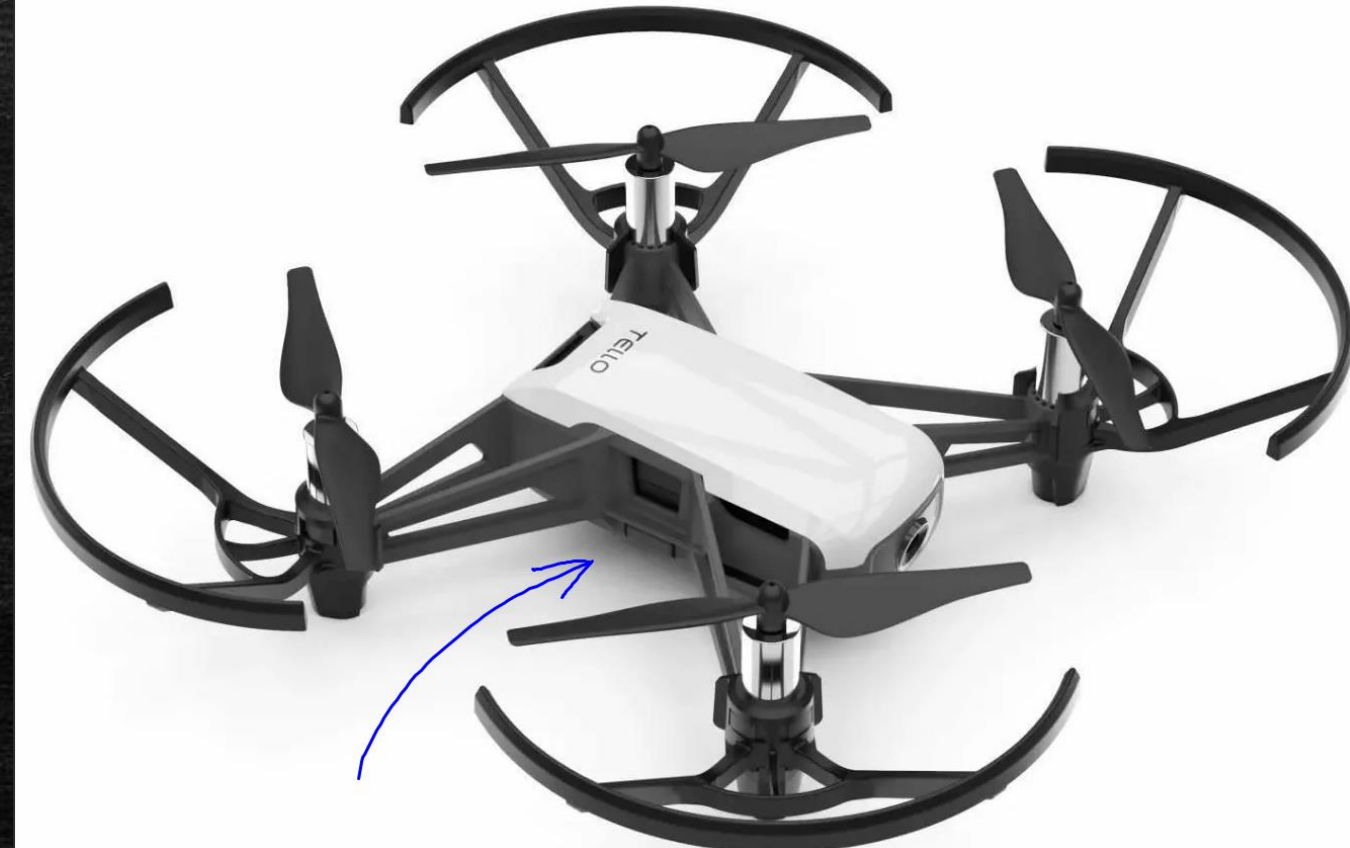

Ставим коптер на взлетную площадку и подключаемся к точке доступа Wi-Fi, которую раздает сам коптер.

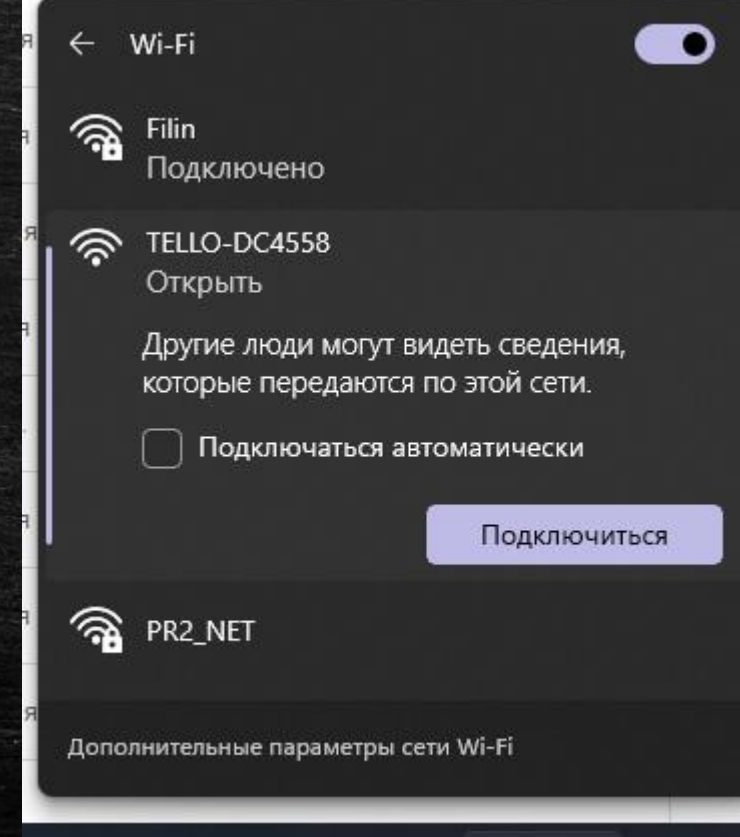

⌒

11:40

PYC 令中国

Далее остается запустить программу. Она будет передавать команды коптеру, а тот их выполнять. Стоит отметить, что следует следить за полетом коптера во избежание аварийных ситуаций.

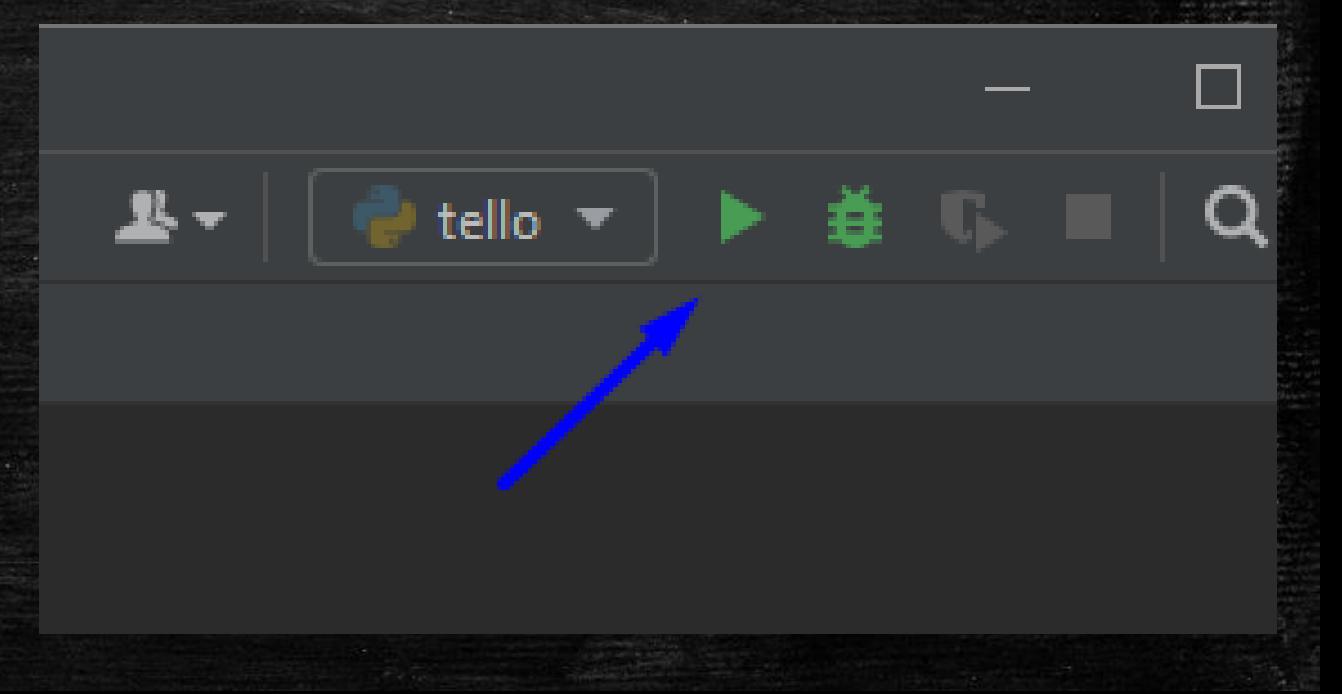

После выполнения каждой команды, если все выполняется без ошибок, в консоль выводится сообщение "ok".

Команда get\_battery покажет, сколько осталось зарядки.

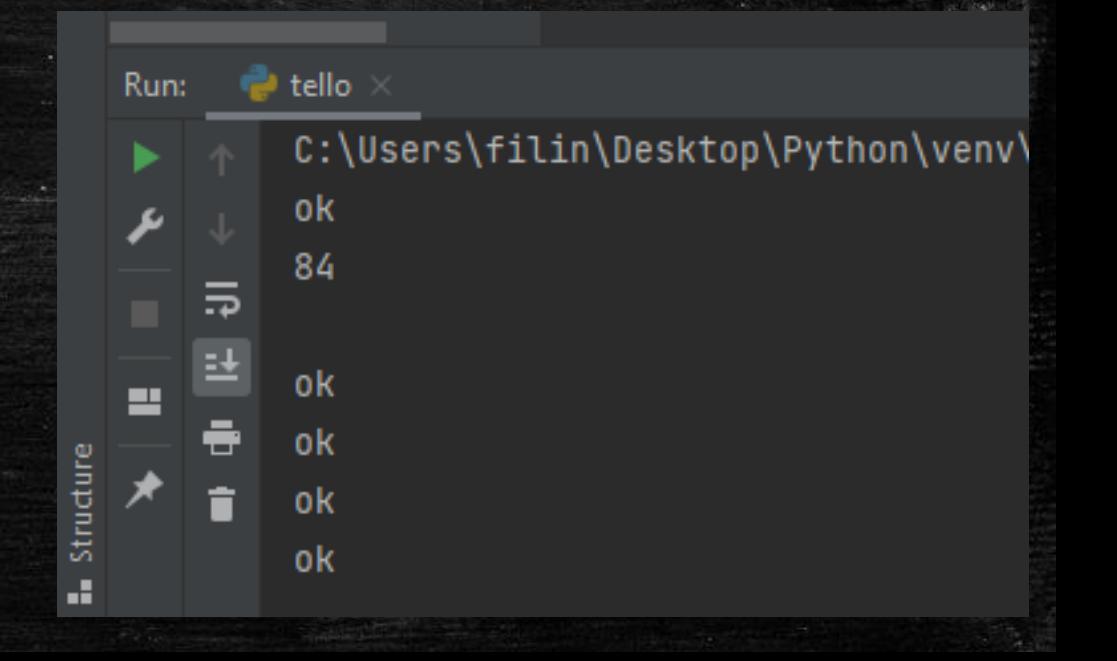

После того, как коптер выполнил свою программу, приземлился, его можно выключить, нажав-

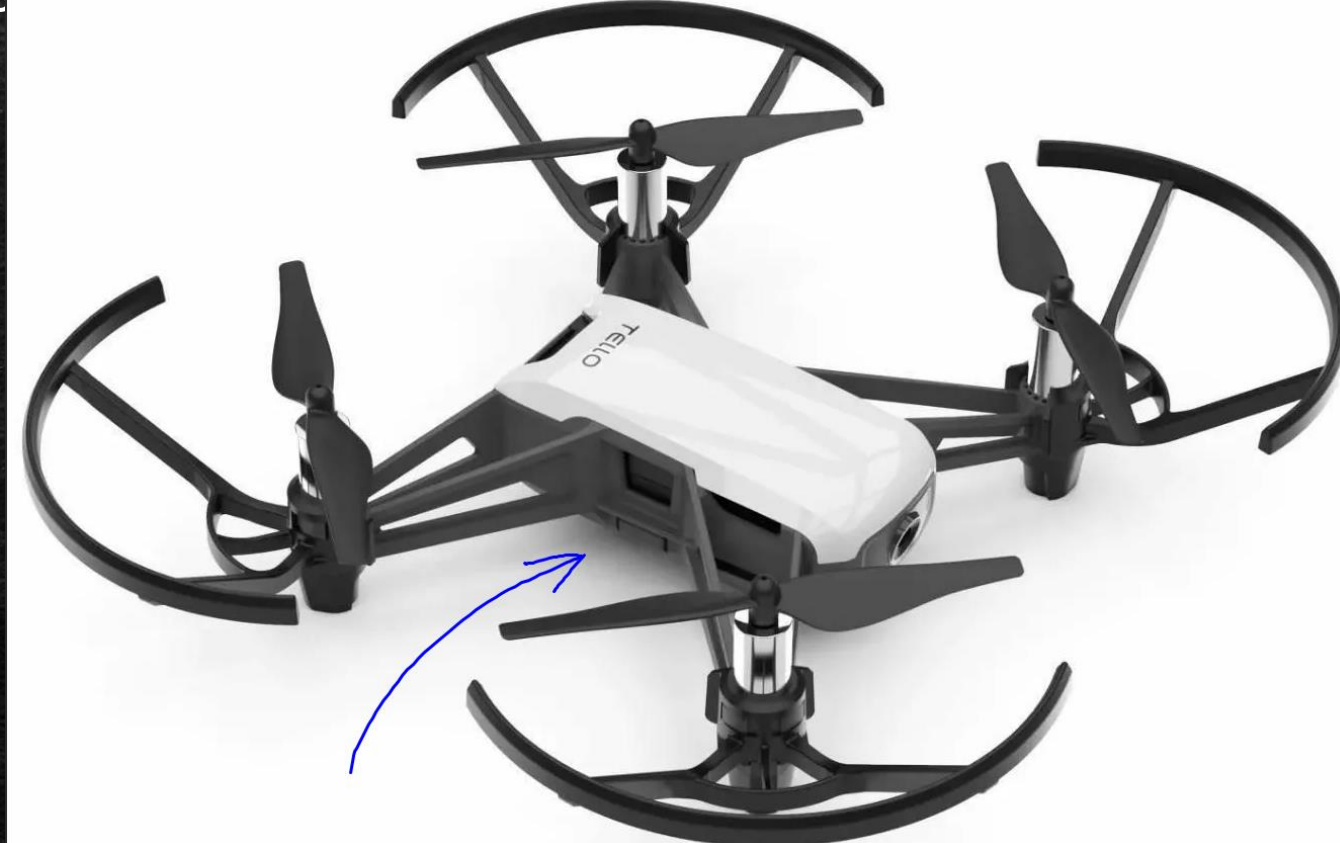